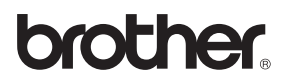

**Înainte de a putea utiliza echipamentul, trebuie să instalaţi și să configuraţi hardware-ul. Citiţi acest "Ghid rapid de instalare și configurare" pentru a afla procedura corectă de instalare.**

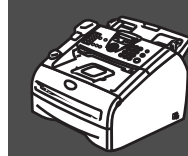

## **[Instalarea și configurarea](#page-3-0)  [aparatului](#page-3-0)**

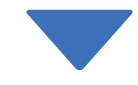

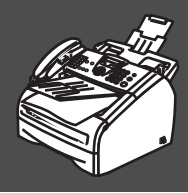

 $\epsilon$ 

## **Instalarea și configurarea au fost finalizate!**

Păstrați la îndemână acest "Ghid rapid de instalare și configurare" și "Manualul de utilizare", pentru a le folosi în orice moment ca referinţă rapidă și ușor de utilizat.

# ■ **Instalare**

## **Conţinutul cutiei**

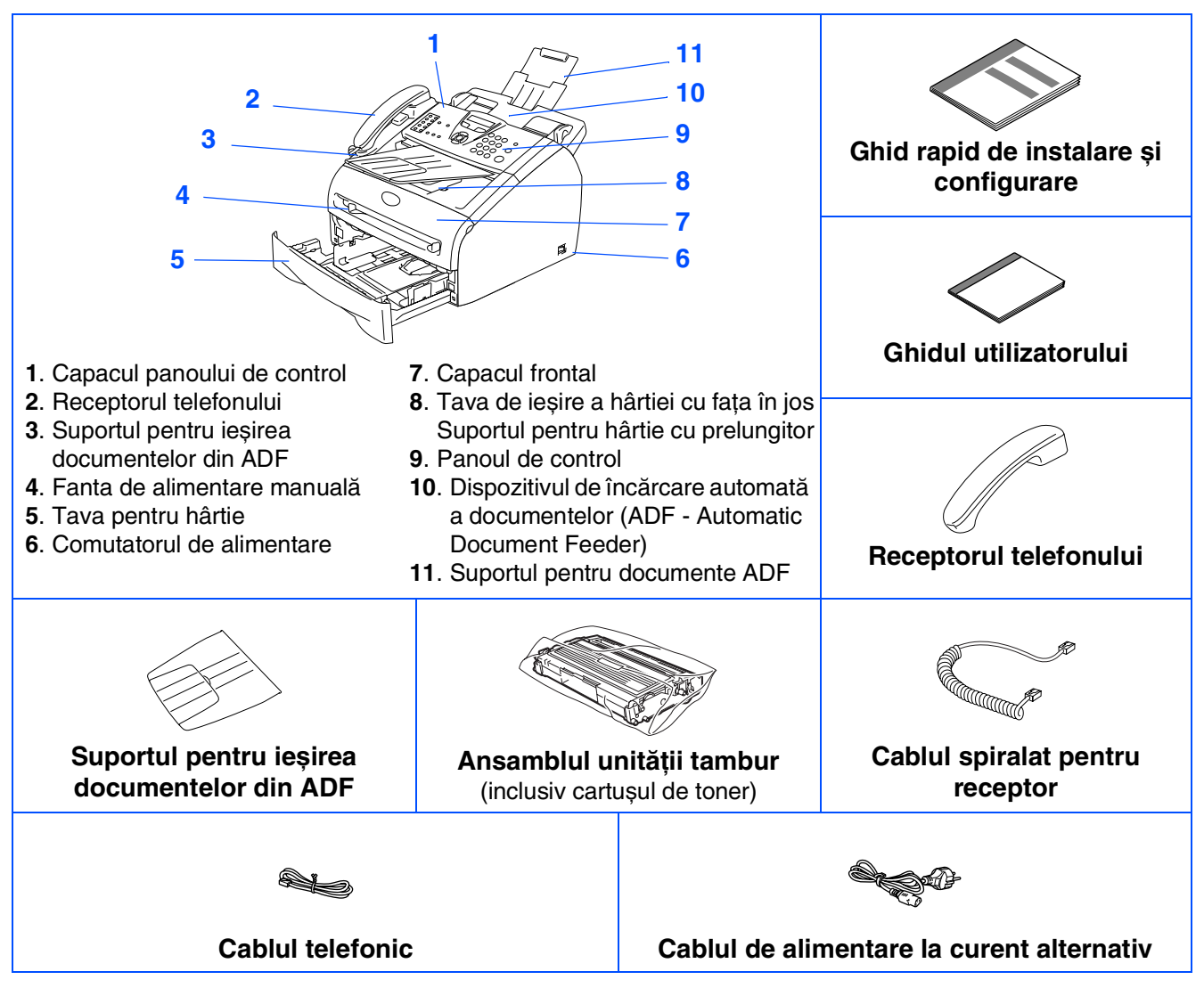

Continutul cutiei poate varia de la o tară la alta. Păstraţi toate ambalajele precum și cutia.

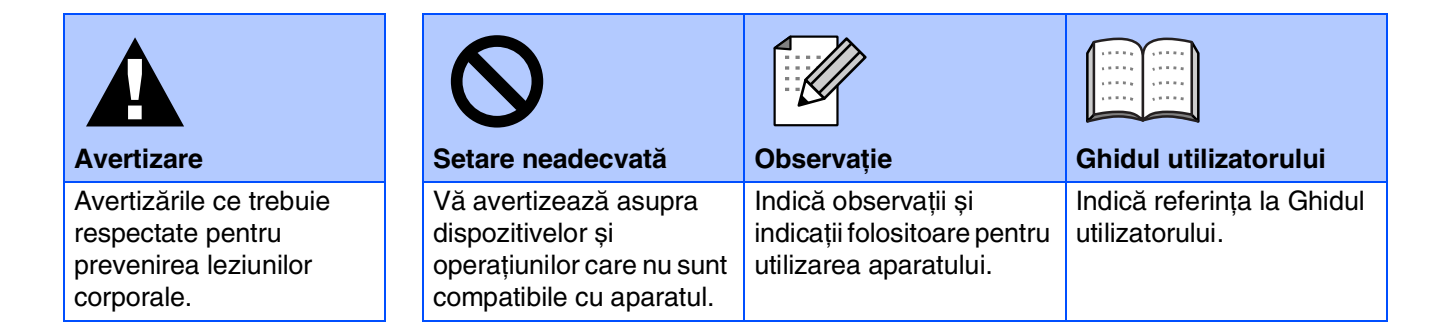

## **Panoul de control**

#### FAX-2920

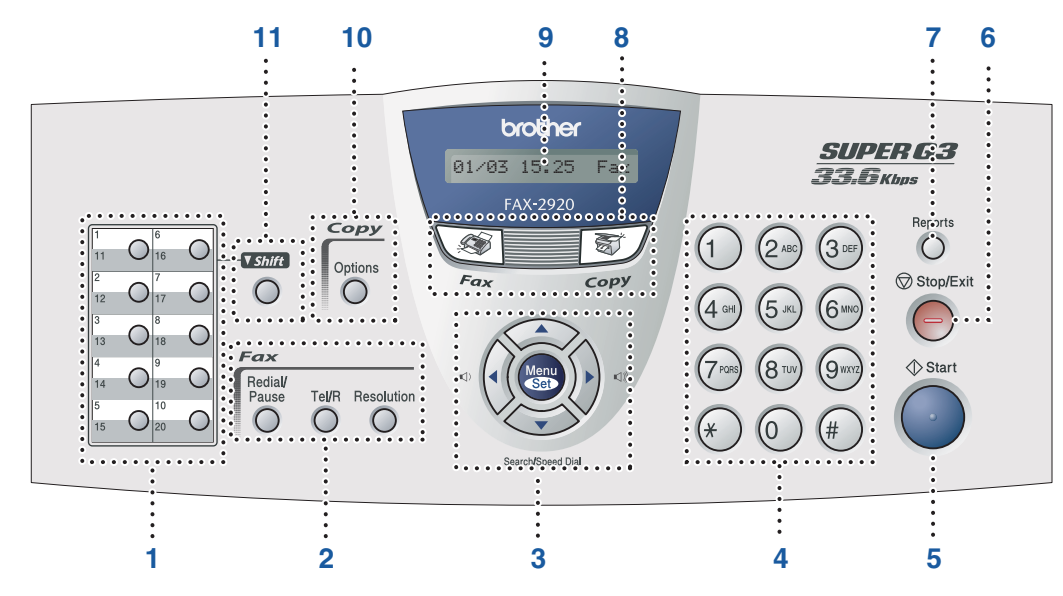

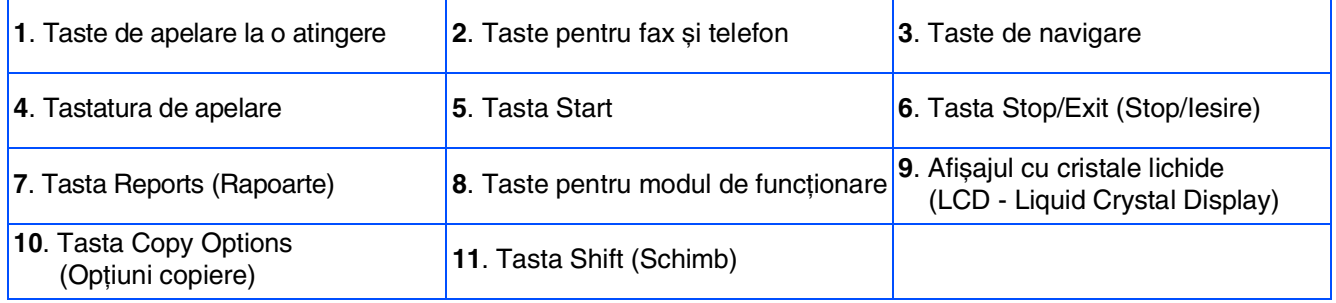

Pentru a afla detalii referitoare la panoul de control, consultați "Prezentare generală a panoului de control" din Capitolul 1 al ,,Manualului de utilizare''.

# <span id="page-3-0"></span>**Instalarea și configurarea aparatului**

#### **1 Atașaţi suportul pentru ieșirea documentelor din ADF**

**1** Scoateti prin tragere suportul ADF pentru documente.

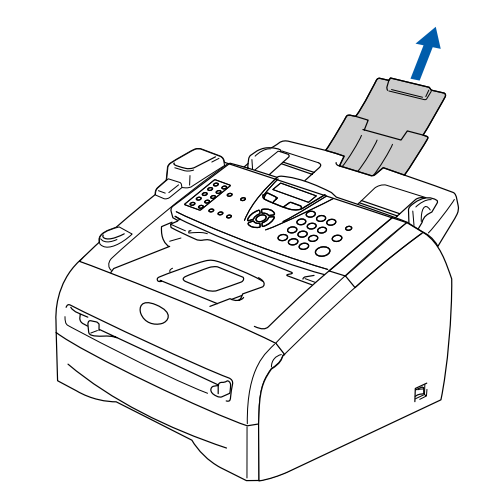

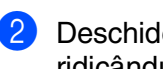

2 Deschideţi capacul panoului de control ridicându-l spre partea din spate.

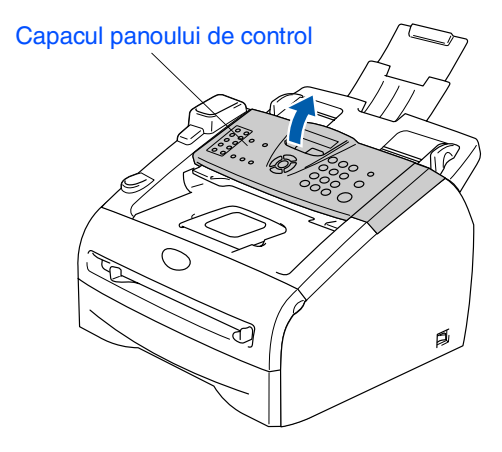

3 Atașaţi suportul pentru ieșirea documentelor din ADF.

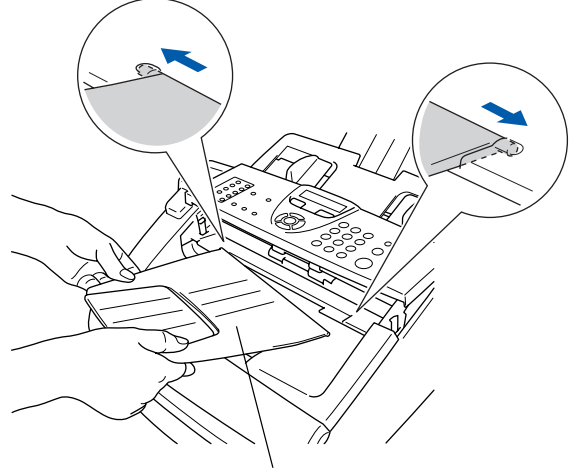

Suportul pentru ieșirea documentelor din ADF

4 Închideţi capacul panoului de control.

## **2 Instalaţi telefonul**

1 Conectați cablul spiralat la aparat și celălalt capăt la receptorul telefonic.

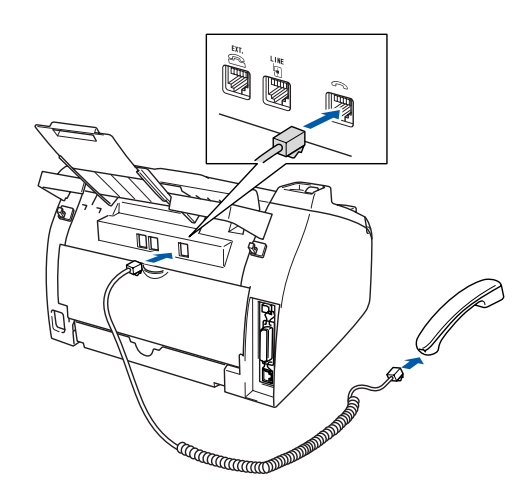

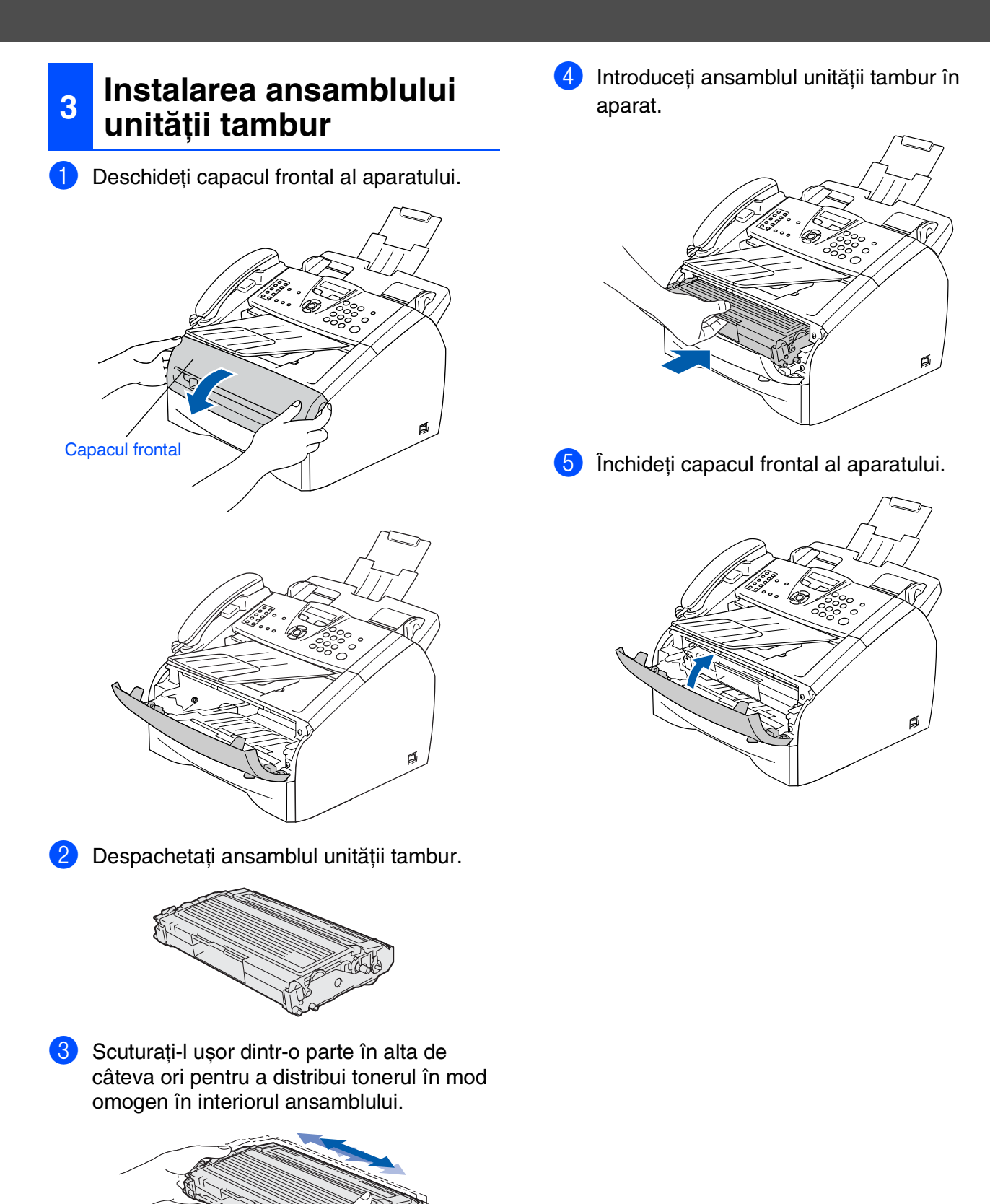

5

# **Instalarea și configurarea aparatului**

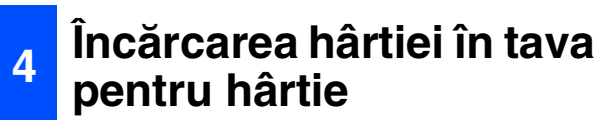

Scoateti complet tava de hârtie din aparat.

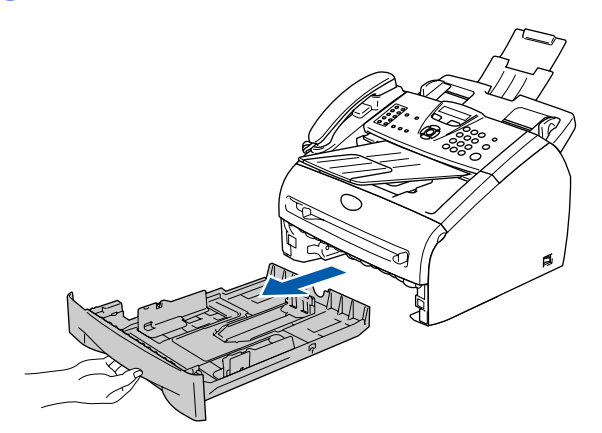

2 În timp ce apăsați pârghia de eliberarea a ghidajului pentru hârtie, glisaţi dispozitivele de ajustare pentru a corespunde dimensiunii hârtiei. Verificaţi ca ghidajele să fie fixate în fante.

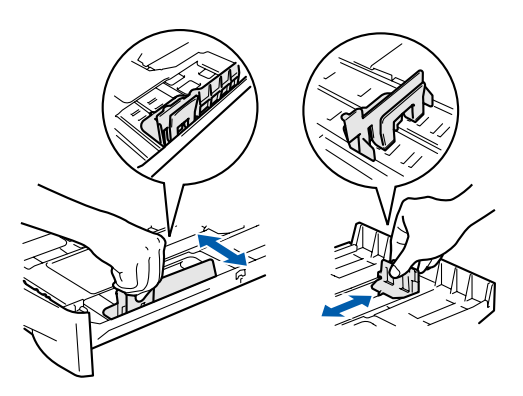

**3** Răsfoiți bine teancul de hârtie pentru a evita blocarea hârtiei în imprimantă și erorile de alimentare.

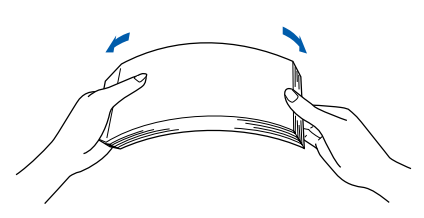

4 Introduceţi hârtie în tava pentru hârtie. Verificati dacă hârtia este întinsă în tavă și se află sub marcajul pentru limita maximă de hârtie.

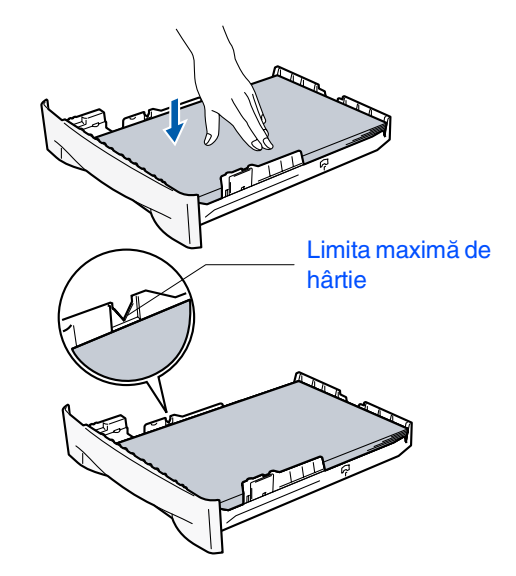

5 Înainte de a utiliza aparatul, împingeţi ferm tava pentru hârtie înapoi în aparat și desfaceti suportul tăvii de ieșire a hârtiei.

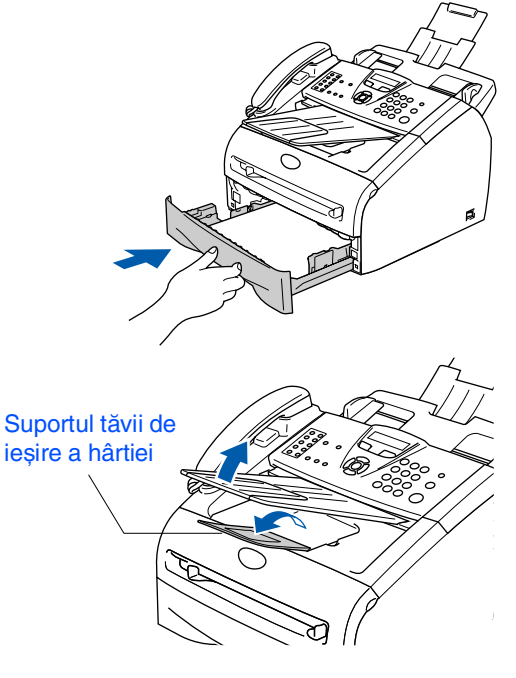

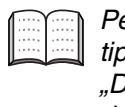

Pentru detalii referitoare la specificațiile tipurilor de hârtie acceptate, consultaţi "Despre hârtie" în Capitolul 1 al ,,Manualului de utilizare''.

### **5**

### **Instalarea cablului de alimentare și a liniei telefonice**

1 Asigurați-vă că acest comutator este oprit. Conectaţi la aparat cablul de curent alternativ.

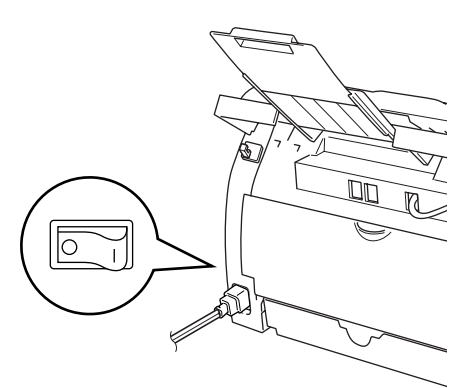

2 Introduceţi cablul de curent alternativ într-o priză de curent alternativ. Porniti comutatorul de alimentare.

**3** Conectați un capăt al cablului pentru linia telefonică la mufa de pe aparat care poartă marcajul **LINE** iar celălalt capăt la o priză modulară de perete.

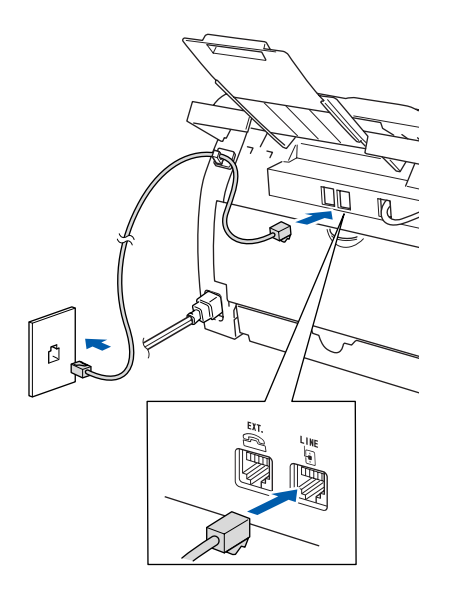

### *Avertizare*

- Aparatul trebuie prevăzut cu fișă cu împământare.
- Deoarece aparatul este împământat prin intermediul prizei din perete, vă puteţi proteja de problemele electrice riscante apărute în reţeaua telefonică menţinând cablul de alimentare conectat la aparat atunci când conectați aparatul la o linie telefonică. În mod similar, vă puteți proteja atunci când doriți să mutați aparatul, deconectând mai întâi linia telefonică și apoi cablul de alimentare.

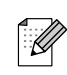

În cazul în care partajaţi linia de telefon cu un telefon extern, conectarea se face ca în imaginile de mai jos.

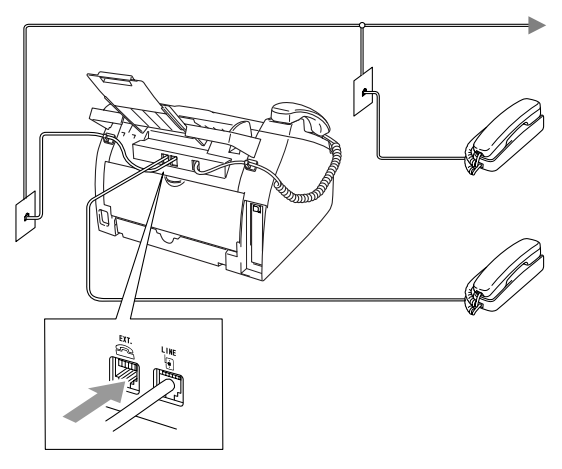

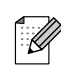

În cazul în care un telefon este legat împreună cu un telefon extern, conectarea se face ca în imaginile de mai jos.

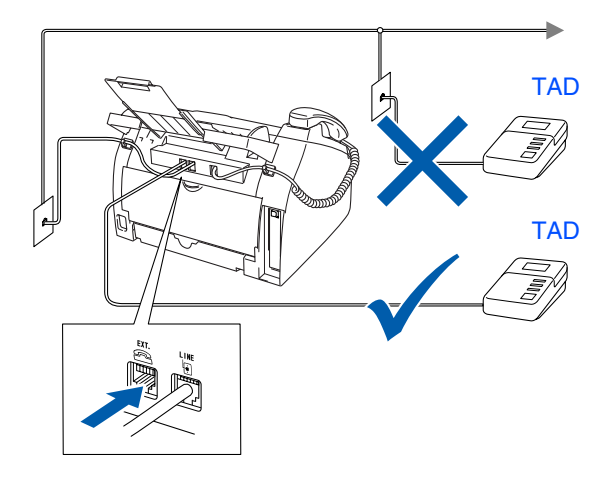

# **Instalarea și configurarea aparatului**

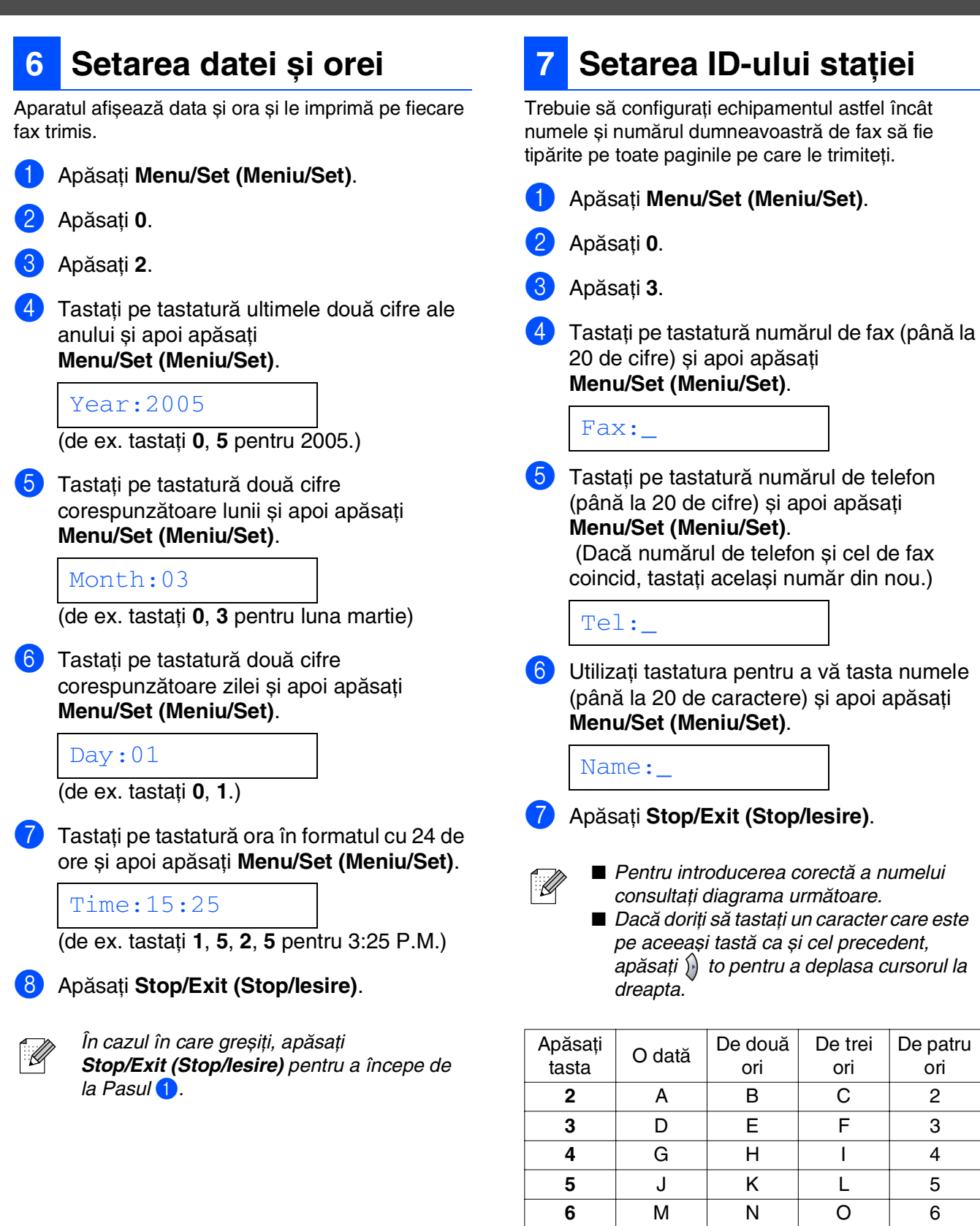

Pentru informatii suplimentare, consultati "Introducerea textului" în Capitolul 2 al ,,Manualului de utilizare''.

**7** PQRS **8** TUV8 **9** WX Y Z

ori

### **<sup>8</sup> Selectarea unui mod de primire**

Există patru moduri posibile de primire;  $\text{Fax}$  Only, Fax/Tel, Manual și External TAD.

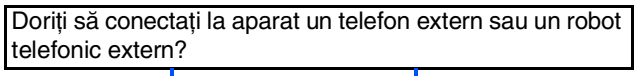

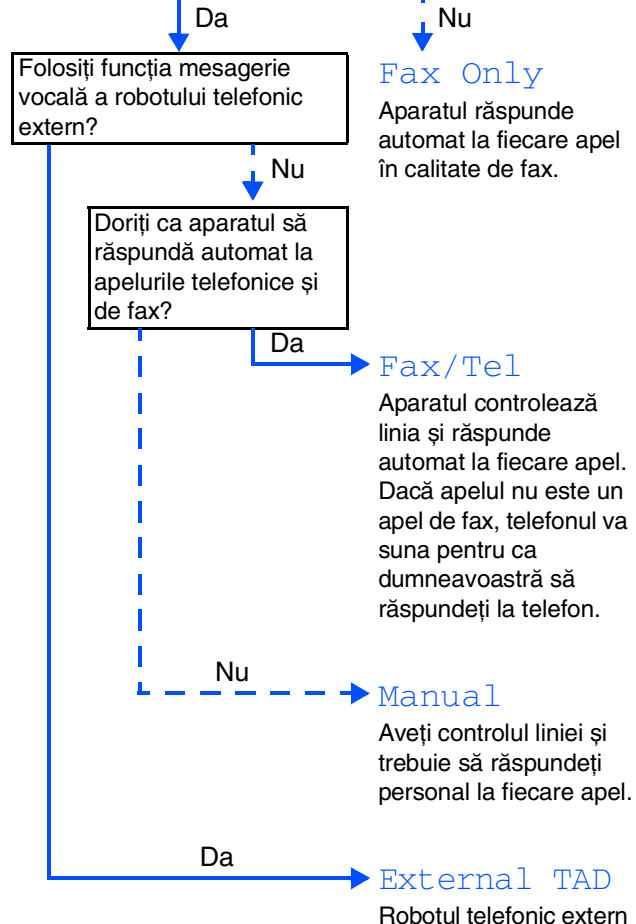

Robotul telefonic extern (TAD - telephone answering device) răspunde automat la fiecare apel. Mesajele vocale sunt memorate de robotul telefonic extern. Mesajele fax sunt tipărite.

Alegeţi Receive Mode care să corespundă cel mai bine nevoilor dumneavoastră.

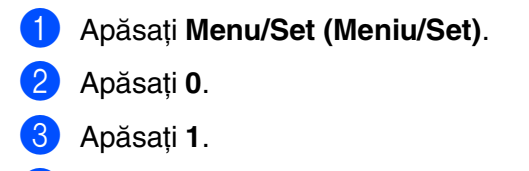

Apăsați sau  $\iff$  pentru a selecta modul.

Apăsaţi **Menu/Set (Meniu/Set)**.

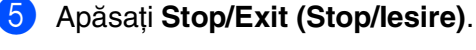

Pentru informații suplimentare, consultați "Configurarea primirii" în Capitolul 4 al ,,Manualului de utilizare''.

## **9 Selectarea limbii dorite**

Puteţi schimba limba mesajelor afișate pe ecranul LCD, alegând între cehă, maghiară, poloneză și engleză.

- 1 Apăsaţi **Menu/Set (Meniu/Set)**.
- 2 Apăsaţi **0**.
- 3 Apăsaţi **0**.
- Apăsați sau sau pentru a selecta limba dorită. Apăsaţi **Menu/Set (Meniu/Set)**.

### **<sup>10</sup> Setarea contrastului ecranului LCD**

Puteți schimba contrastul, pentru ca ecranul LCD să fie mai luminos sau mai întunecos.

- 1 Apăsaţi **Menu/Set (Meniu/Set)**.
- 2 Apăsaţi **1**.
- 3 Apăsaţi **7**.
- Apăsați  $\iff$  sau  $\iff$  pentru a selecta Light sau Dark.

Apăsaţi **Menu/Set (Meniu/Set)**.

5 Apăsaţi **Stop/Exit (Stop/Iesire)**.

#### **11 Utilizarea FAX-ului ca Printer (Imprimantă) sau ca PC-FAX Send (Trimitere FAX-uri pe PC).**

Puteți descărca driverul de imprimantă Brother și driverul PC-FAX Send de la Brother Solutions Center (Centrul de soluţii Brother) pentru a le utiliza cu aparatul FAX-2920.

#### **<http://solutions.brother.com>**

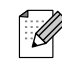

- Înainte de a conecta aparatul la calculator prin intermediul cablului USB, descărcati si instalati software-ul.
- Trebuie să utilizați un cablu USB corespunzător. Dacă nu aveti un astfel de cablu, cumpăraţi un cablu USB a cărui lungime să nu depășească 2 metri.

# ■ **Consumabile**

# **Consumabile înlocuibile**

În momentul în care consumabilele trebuie înlocuite, pe ecranul LCD va apărea un mesaj de eroare.

Pentru informaţii suplimentare privind imprimanta dumneavoastră, vizitaţi <http://solutions.brother.com> sau contactați dealer-ul local Brother.

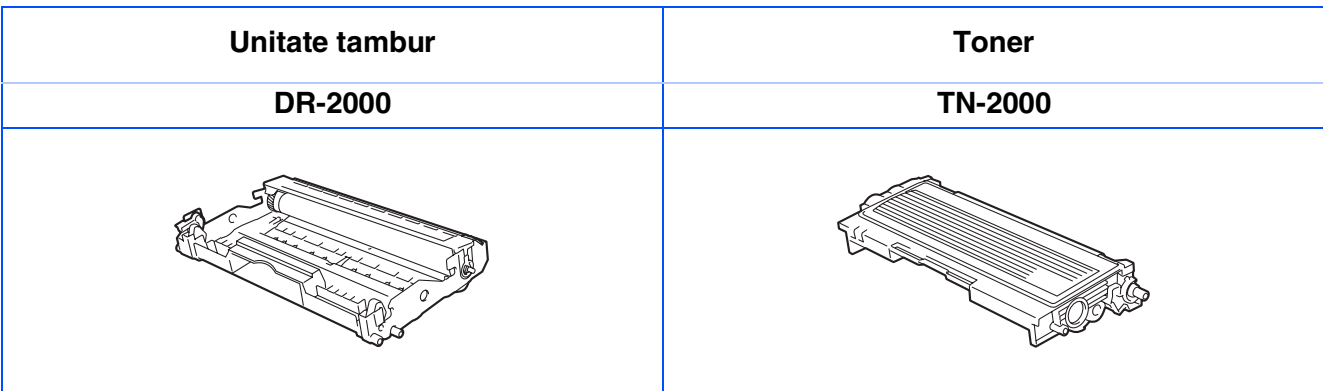

#### **Mărci comerciale**

Sigla Brother este marcă înregistrată a companiei Brother Industries, Ltd. Brother este marcă înregistrată a companiei Brother Industries, Ltd.

**Toate celelalte mărci și nume de produse menţionate în acest manual sunt mărci comerciale înregistrate ale companiilor respective.**

### **Compilare și publicare**

Acest manual, care acoperă cele mai recente descrieri și specificații ale produselor, a fost compilat și publicat sub supravegherea companiei Brother Industries Ltd.

Conținutul acestui manual precum și specificațiile produselor se pot modifica fără o notificare prealabilă. Compania Brother își rezervă dreptul de a efectua modificări, fără notificare prealabilă, ale specificatiilor și materialelor continute în acest document și nu poate fi făcută răspunzătoare pentru nici un fel de daune (inclusiv indirecte) cauzate de încrederea în materialele prezentate, inclusiv, dar fără a se limita la, erorile tipografice și alte erori aferente procesului de publicare.

Acest produs este destinat utilizării într-un mediu profesional.

© 2005 Brother Industries, Ltd. Toate drepturile rezervate.

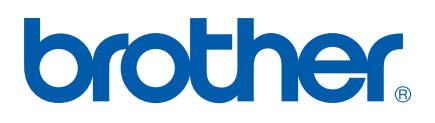

ROM